## **Anleitung zur Kursvorerhebung bzw. Kursanmeldung in WebUntis**

- 1) Auf "**Kurse**" am linken Bildrand klicken um zum Kursmenü zu gelangen.
- 2) Folgende Auswahl erscheint:

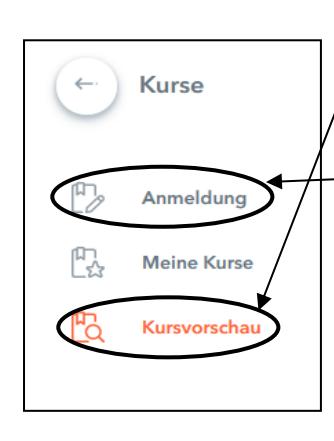

a) Im Menü "Kursvorschau" werden alle Kurse angezeigt (Auch vor dem Vorerhebung bzw. Anmeldezeitraum). Wichtig: Das entsprechende Schuljahr einstellen! Zum "schnuppern"!

b) Im Menü "Anmeldung" werden alle Kurse angezeigt, die für meinen Jahrgang wählbar sind (Während des Vorerhebungs- bzw. Anmeldezeitraumes). WICHTIG: Nicht berücksichtigt werden:

\* das Geschlecht (für die Sportkurse). Daher haben alle Sportkurse in Klammer "BSPM" (Kurs für Mädchen), "BSPK" (Kurs für Buben) oder "BSP" (Kurs für beide Geschlechter) stehen.

\* der Typ (RG oder G)

Sowohl bei der Vorschau, als auch bei der Anmeldung ist zu berücksichtigen:

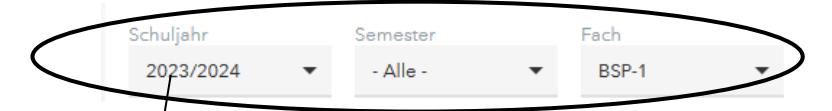

Unbedingt das **Schuljahr** zuerst einstellen (für das die Kurse gewählt werden). Leider funktioniert die **Semesterauswahl** nicht!

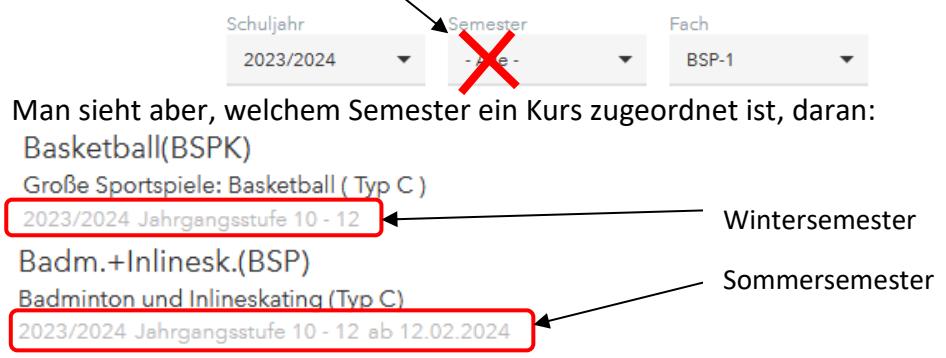

Klickt man auf einen Kurs, so werden D**etailinformationen** dazu angezeigt (Inhalt, Semester,…). Es ist auch sinnvoll ein **gewünschtes Fach** auszuwählen, um die Suche zu beschleunigen: ACHTUNG: Es werden viele Fächer angezeigt. Relevant sind nur diejenigen, die folgende Systematik haben: **Fachname**, dann **1 oder 2** (1 für Wintersemester, 2 für Sommersemester), **Bindestrich** und "**W**". Z.B. E1-W (=Englisch Wahlkurs Winters.). Die **Sportkurse** findet man unter "**BSP-1"** für Wintersemester bzw. "BSP-2" für Sommersemester. Ihr findet alle diese Gegenstände ziemlich weit

unten in der Auswahl.

Bei der **Kurskategorie** kann man zwischen Kursen für das Gymnasium, für das Realgymnasium und Kursen, die für beide Zweige angeboten werden, auswählen. Diese Einstellung eher auf "Alle" belassen.

**Vorerheben / Anmelden / Abmelden** erfolgt mit dem Button **6**. Während des Vorerhebungsund Anmeldezeitraumes kann man sich beliebig an- und abmelden.

c) Im Menü "Meine Kurse" findet man alle Kurse, für die man sich angemeldet und auch abgemeldet hat:

3) Bitte unbedingt auch die Broschüre "Information zur Kurswahl für das Schuljahr 20xx/xx" beachten [\(www.schulschiff.at](http://www.schulschiff.at/) - unter Informationen - Formulare und Infomaterial)!